#### **App Volumes Packaging Utility:**

This App Volumes Packaging Utility helps to package applications. With this fling, packagers can add the necessary metadata to MSIX app attach VHDs so they can be used alongside existing AV format packages. The MSIX format VHDs will require App Volumes 4, version 2006 or later and Windows 10, version 2004 or later. This tool will not create MSIX app attach VHDs per se, it adds the needed metadata to the already created MSIX app attach VHDS.

Once the tool is installed, open an elevated command prompt and navigate to the tools installation location, which is generally, C:\Program Files (x86)\VMware\AppCapture

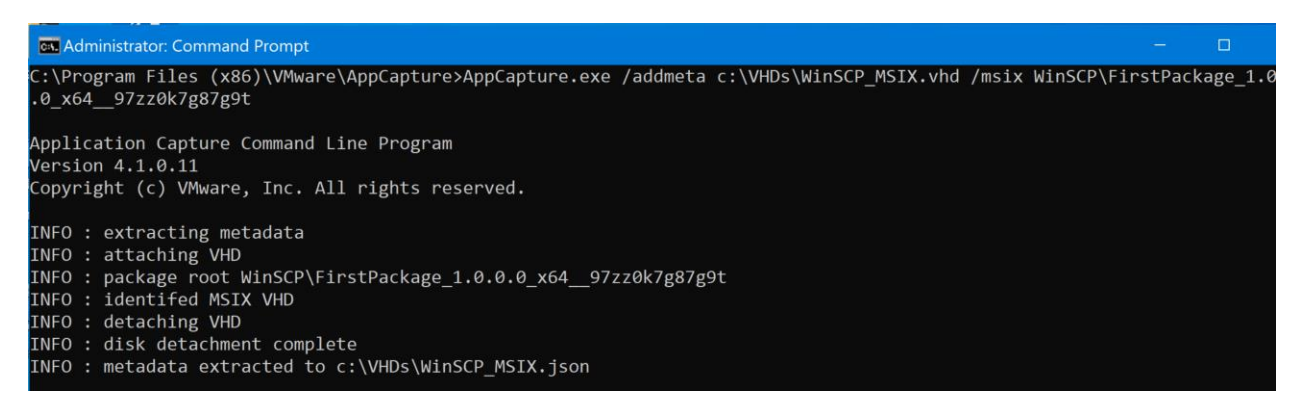

As pictured above, the command line syntax for the tool is

AppCapture.exe /addmeta <msixvhdfilepath> /msix <packagerootpath>

msixvhdfilepath – Full path of VHD (VHD shouldn't be mounted, during the operation the tool will mount the VHD)

packagerootpath – Package root of the MSIX appattach VHD.

In the above example, the package root is WinSCP\FirstPackage\_1.0.0.0\_x64\_\_97zz0k7g87g9t. Package root is the path from the root of the VHD till the level where the MSIX package is un-packed. In the below bitmap, the package root is WinSCP\FirstPackage\_1.0.0.0\_x64\_\_97zz0k7g87g9t

 $i$ vev

Upen

**Ippoaru** 

**I** > This PC > New Volume (D:) > WinSCP > FirstPackage 1.0.0.0 x64 97zz0k7q87q9t

Urganize

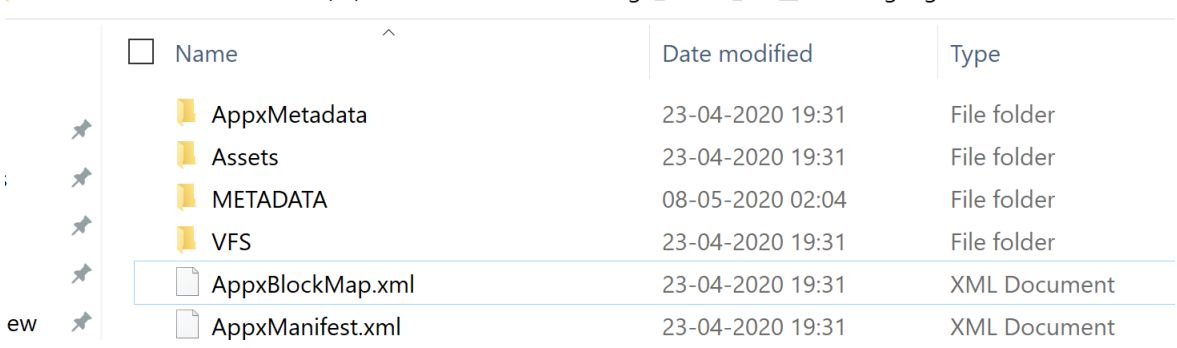

The tool creates .json file in the same location as the VHD (with the same name as VHD). This json file, along with the VHD, will be needed to import the MSIX app attach to App Volumes Manager. The json file will have the type field as "MSIX" as shown below.

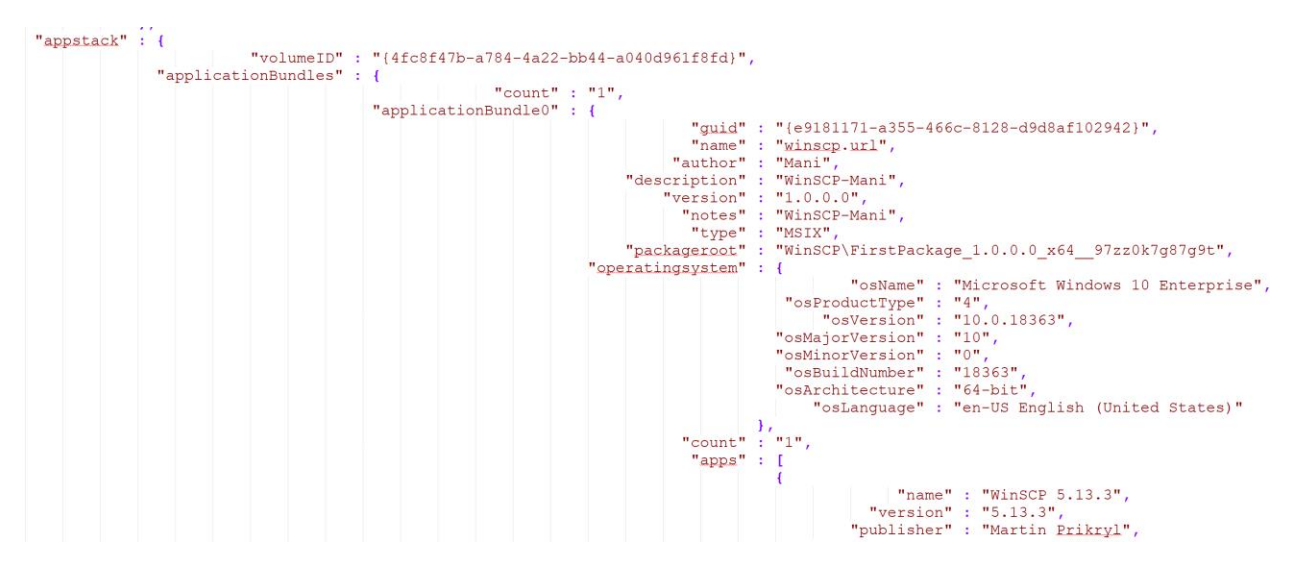

#### **Importing the MSIX App Attach VHDs to the App Volumes Manager:**

You can use App Volumes Manager to import MSIX app attach VHDs by using the Import Application functionality. You can copy the MSIX app attach VHDs to existing VHD file share configured with App Volumes Manager, then trigger an import operation or add a new file share (which contains the VHDs) in the App Volumes Manager which will import at the end of the operation. After importing the MSIX app attach VHDs, you can perform assignments using the App Volumes Manager.

#### **FAQs**:

• Can a MSIX app attach VHD contain more than one MSIX application package?

Only a single MSIX application package can be present within an MSIX app attach VHD.

• Which version of Windows 10 supports MSIX app attach delivery?

MSIX app attach VHD delivery is supported on Windows 10 2004 and later versions.

• How to create MSIX app attach VHDs?

Please refe[r https://docs.microsoft.com/en-us/azure/virtual-desktop/app-attach](https://docs.microsoft.com/en-us/azure/virtual-desktop/app-attach)

The below screenshots of the App Volumes Manager UI can help one to add/use file shares.

## *Configuring VHDMode InGuestServices in the App Volumes Manager:*

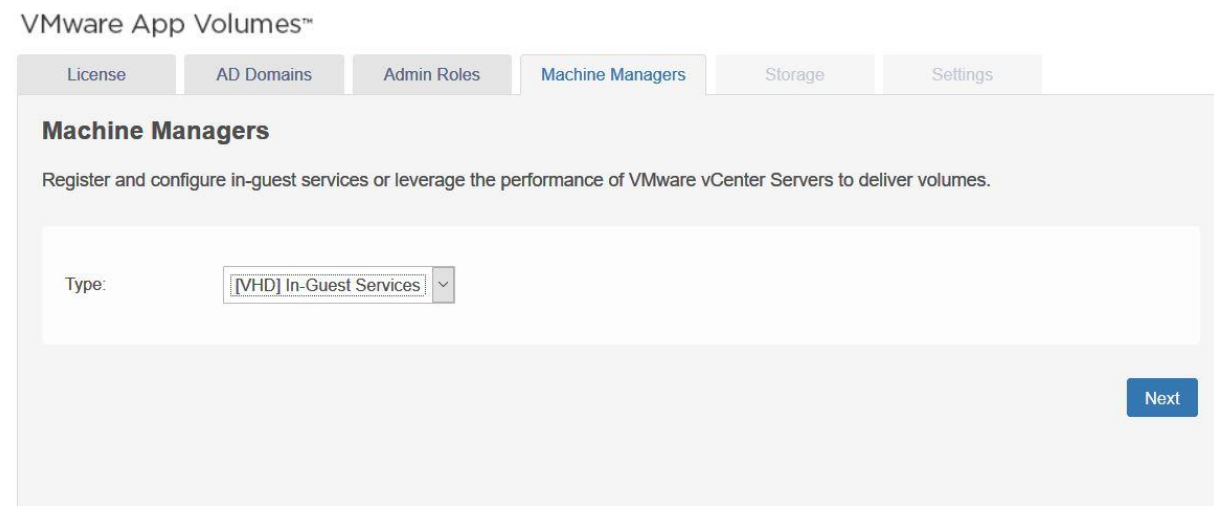

## *Adding a File Share to the App Volumes Manager:*

### VMware App Volumes™

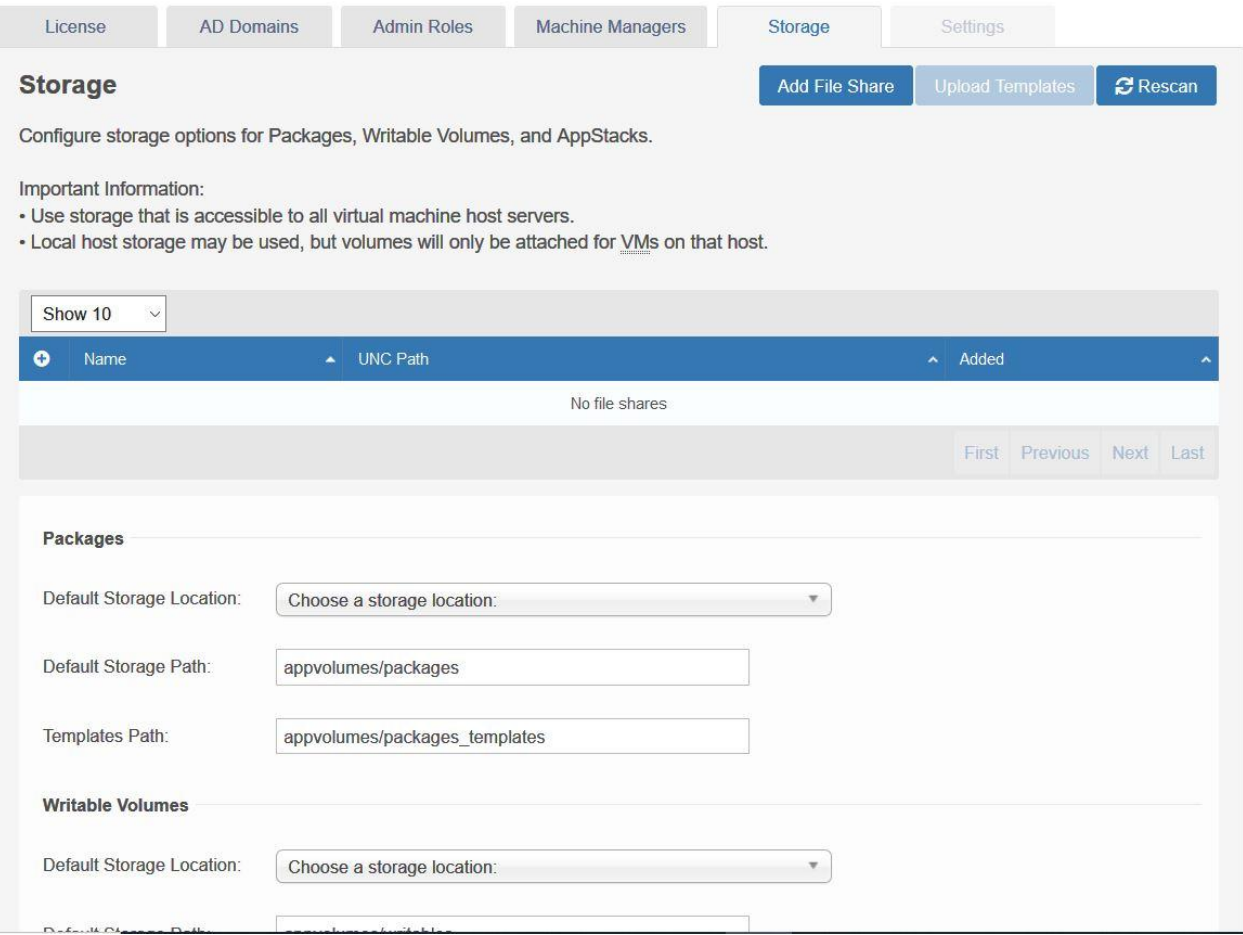

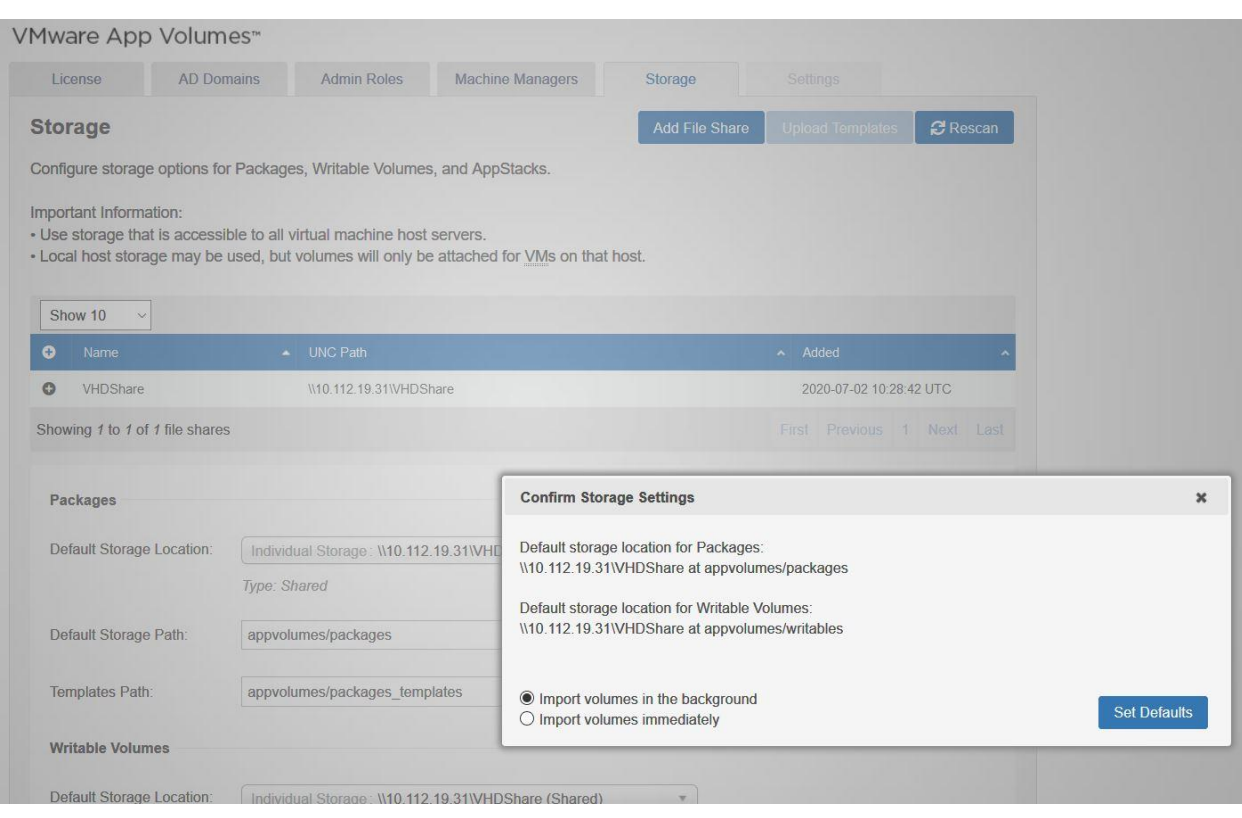

# *Importing volumes to the App Volumes Manager after adding file share:*

## *Importing volumes to App Volumes Manager from existing file shares*

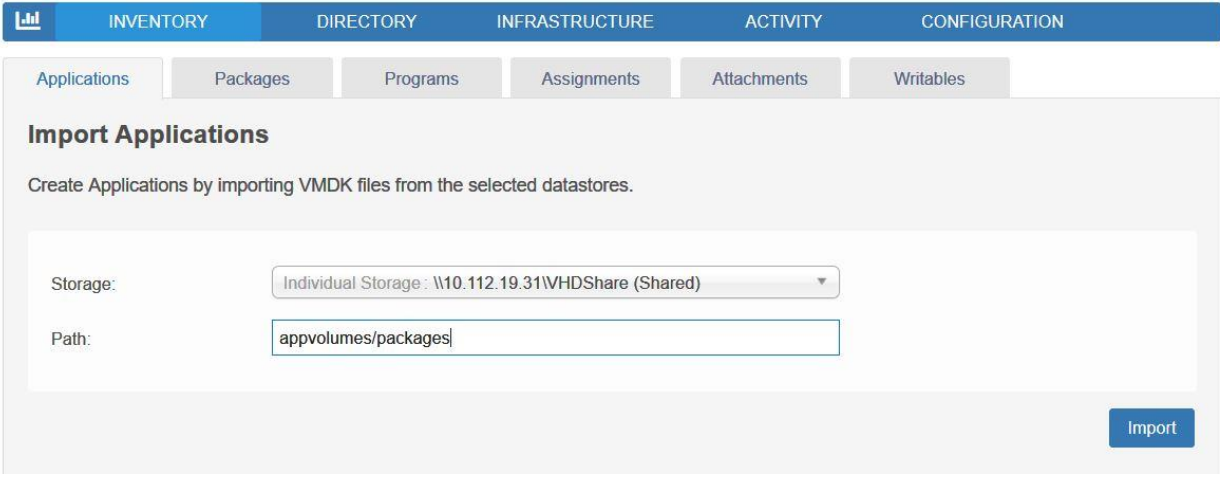